# PHRM32

### **Heart Rate Monitor Watch**

#### Operated by 4 keys.

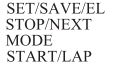

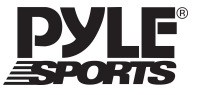

## www.pyleaudio.com

**KEYS AND THEIR FUNCTIONS** 

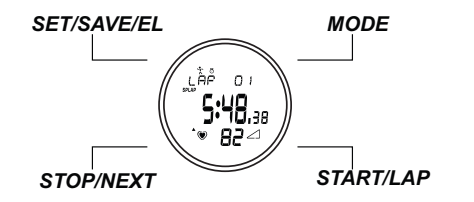

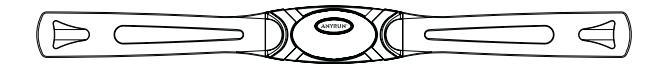

**HEART RATE BELT** 

Thank you for choosing the Pulse Sonic - Heart Rate monitor Watch as your personal trainer. In order to be able to make the best use of this device, please read the instruction manual carefully. Do not discard keep the man Heart Rate Belt on your chest with the sensor over your heart for detection of the heart rate.

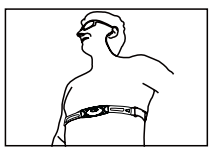

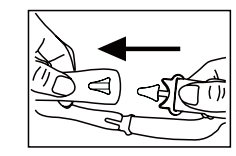

**ARTHUILIUITIO** 

You will notice that there are two noticeably different patches on the inside of the Heart Rate Belt. These are the sensors for detecting your Heart Rate. Before you put the Heart Rate Belt, wet these two patches lightly so that the sensors can detect your heart rate more easily, faster and more accurately.

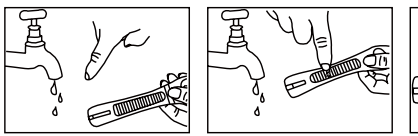

Important : Please note that the Heart Rate Monitor is NOT a medical device and is not to be used as such.

### **FEATURES**<br>Time Function

**EChronograph & Timer Function**<br>EUser Setting and Zone Setting. Daily Alarm Function

**Il Data Function** Auto Return Function

#### **MODE FLOW CHART**

Press the MODE key to change between the following modes.

A-START/LAP

**B-STOP/NEXT** C-MODE D-SHT/SAVE/EL

TIME  $\perp$  Clay **EXER**  $L$  Clay **DATA**  $\downarrow$  C lay  $c_{\text{key}}$ **ATARM**  $\begin{array}{l} \hline \textbf{(m)} \textbf{(m)} \textbf{(m)} \\ \textbf{(m)} \textbf{(m)} \textbf{(m)} \\ \textbf{(m)} \textbf{(m)} \textbf{(m)} \\ \textbf{(m)} \textbf{(m)} \textbf{(m)} \end{array}$  $+$ Clay **SET** Clay

#### **A. TIME MODE**

-Date-Time display: Day of week, Day, Hour, Minute, Second.

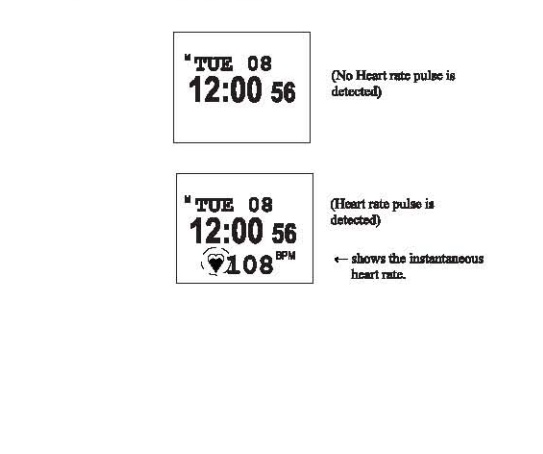

 $\mathbf{A}$ 

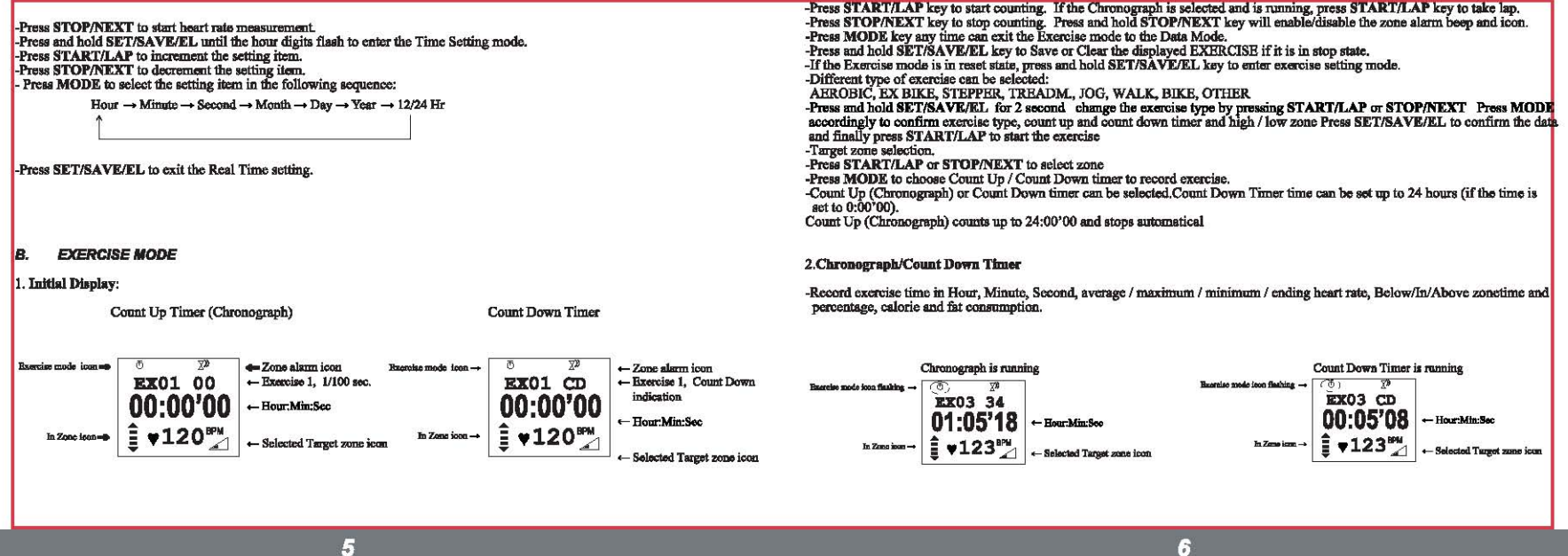

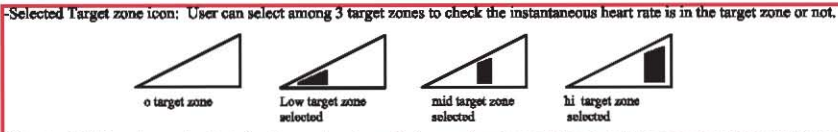

If low / mid / hi target zone is selected and zone alarm is enabled, zone alarm beep will be given if instantaneous heart rate is out of target zone.

-In zone icon: Only displayed if low / mid/ hi target zone is selected. It shows the instantaneous heart rate is in the target zone or not.

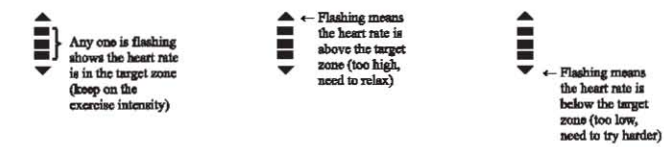

-The Below/In/Above zonetime and percentage will be recorded to reflect the efficiency of training.

-In case no heart rate milee is detected (for a time out of about 10 seconds after the last heart pulse), the heart rate reading will show  $-4$ 

-In case no heart rate pulse is detected (for a time out of about 60 seconds after the last heart pulse), the heart rate reading will be blank. No in zone icon will be shown. User needs to press SET/SAVE/EL key to turn on the receiver to start heart rate measurement again.

-During the exercise running, heart rate is kept on measuring. If heart rate is out of the target zone, zone alarm beep will be given out. Zone alarm beep:

Above zone alarm: beep .. beep .. beep (every 4 seconds)

Below zone alarm: beep - (every 4 seconds).

-During the exercise running, the display will cycle exercise time, average heart rate, caloric and fat consumption. Average heart rate will only be shown if heart rate pulse is measured. Calorie and fat consumption will only be shown if calorie measurement is selected to be on.

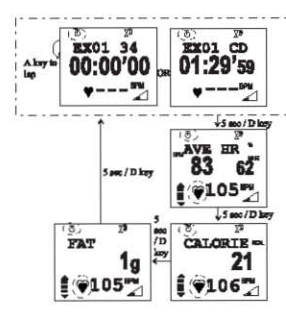

-The In Zone icon  $\equiv$  will flash the corresponding point to indicate the heart rate is in or out zone. If either the  $\sim$  or  $\sim$  is flashing user should adjust his exercise intensity to let the heart rate fall back to the in range.

#### -Taking Laps:

-If Chronoeraph is running, press START/LAP key to take lap. The display will freeze to show the split time for 5 seconds.

#### -Manual Ston:

-Press STOP/NEXT Key when the exercise is running to stop. Press START/LAP key in stop state can start again. Even the exercise has stopped, the display will cycle the exercise time, average heart rate, calorie and fat consumption in sequence.

#### -Ensble/Disable of Zone alarm:

-Press and hold STOP/NEXT key will toggle the zone alarm been and icon.

#### -Store Un / Reset a Exercise:

-Press and hold SET/SAVE/EL key until been when the exercise is in stop state to close the current EXERCISE and start a new exercise. User can select to save or clear (not save).

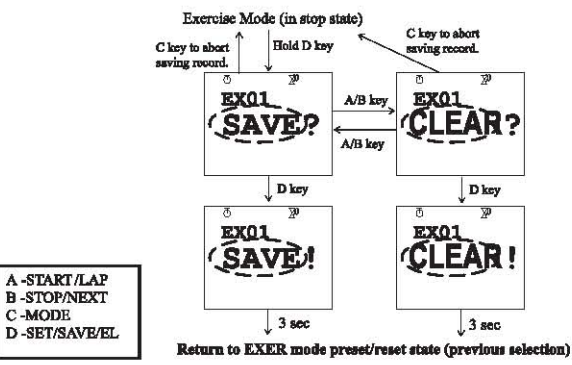

#### -Counting finish:

-If Count Down timer time counts to 0:00'00, 5 seconds beep will sound. The timer cannot start again. Press START/LAP key will display "FINISH!".

-If Count Up (Chronograph) counts to 24:00'00, it will stop automatically and cannot start again. Press START/LAP key will display "FINISH!".

œ

### Data Memory full:

Maximum 40 Exercise data records can be stored. Press and hold the SET/SAVE/EL key if the 41st records is stop, only "CLEAR?" can be selected.

#### C DATA MODE

Reviews the records taken in Exercise mode. Max. 40 exercise records can be stored.

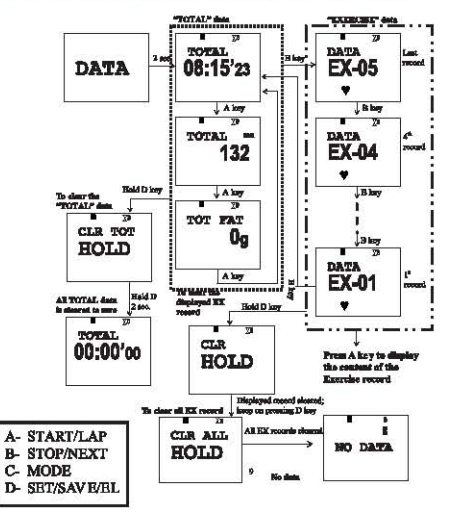

#### **For Total Data**

#### Go to MODE and choose Data as to show the total data Press START/LAP to show the data total calorie and total fat -Hold SET/SAVE/EL to clear the total data for 2 second data is cleared to zero.

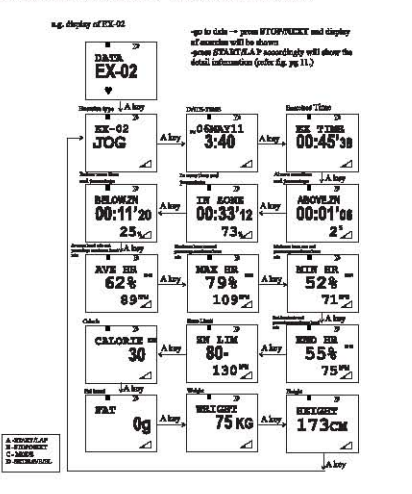

11

-Skip Above Zone / In Zone / Below Zone / Zone Limit display if "no zone" is selected. -Sxip Above 2.0ne / in Zone / Below Zone / Zone Limit usings y it was zone is selected.<br>-Press and hold SET/SAVE/EL key to erase the displaying exercise (only under EX-## is displaying). Only a closed exercise can<br>be eras

 $12$ 

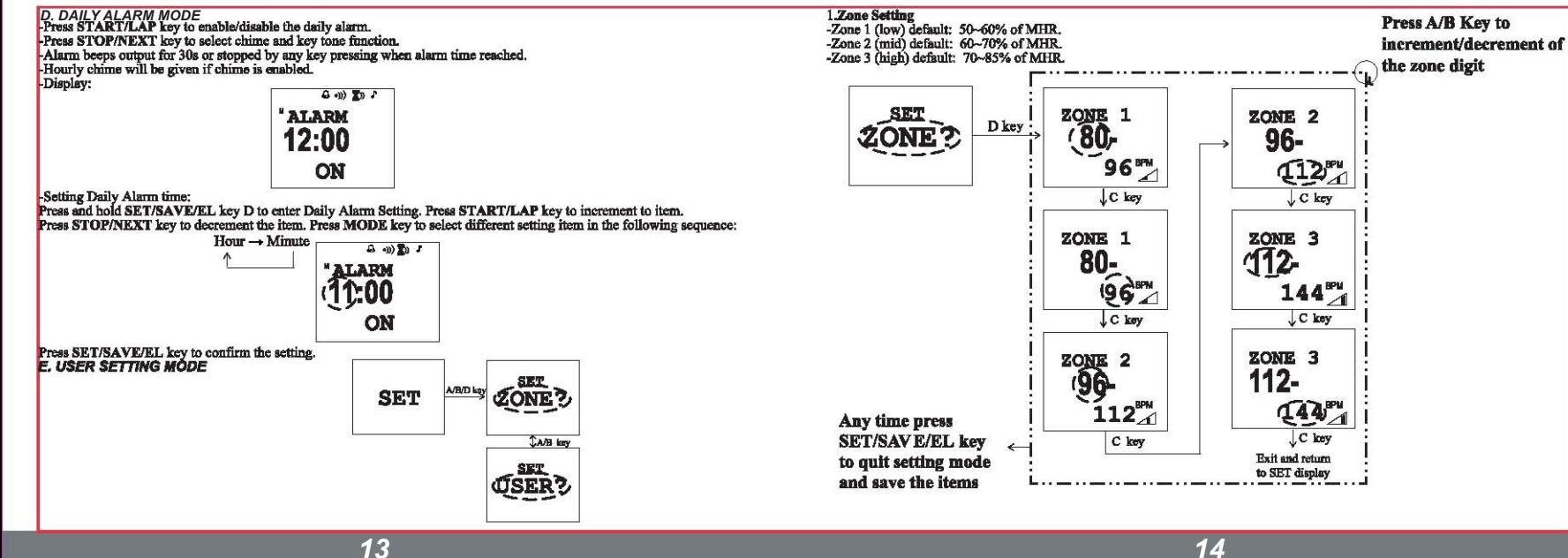

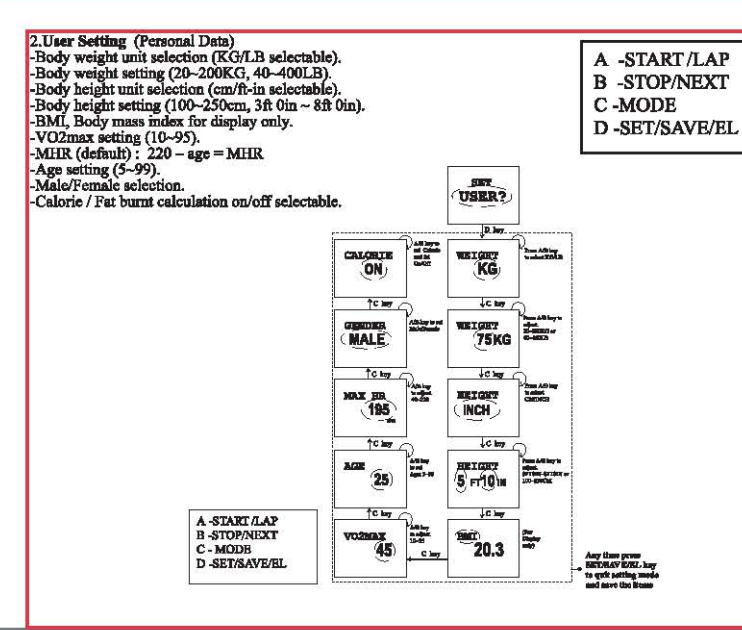

#### **F. AUTO RETURN FUNCTION**

In any setting mode, if no keys are pressed in 3 to 4 minutes, it will return to the previous mode before setting.

#### **G. ENERGY SAVE FUNCTION - DISPLAY OFF**

-If the chronograph / timer is in stop state, in any non-setting mode, press and hold Key MODE key for 3 seconds will enter Display<br>Off mode. Press MODE key to turn on display and enter Time mode.

#### H. ENERGY SAVE FUNCTION - AUTO DISPLAY OFF

-If the chronograph / timer is in stop state, in any non setting mode, the time reaches 12:00am will enter Display Off mode. Press MODE key to turn on display and enter Time mode.

#### **I. RESET THE WATCH**

-Press and hold 4 keys simultaneously for about 6 seconds will reset the unit.

#### **J. SPECIFICATION**

- :Time Mode, Exercise Mode, Data Mode, Communication Mode, Daily Alarm Mode, User Setting Mode - Operation Mode
- :Da of week Da, Hour, Minute & Second display - Real Time Clock

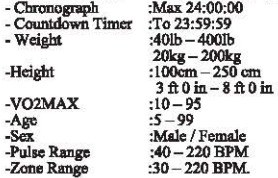

#### **K. INSTALLING THE BATTERY**

The Heart Rate Monitor uses 2 x lithium batteries. Use only the recommended batteries.

#### **Heart Rate Watch**

- 1. The battery compartments located at the back of the watch.
- 2. To install/replace the battery, unscrew the battery compartment with the screw driver and simply slide out afterwards.
- 
- 3. Take out the old battery and dispose of properly.<br>4. Gently place a new battery into the battery slot of the battery compartment, making sure that the poles are correctly placed.
- 5. Screw back the battery compartment, when finished as in the diagram below

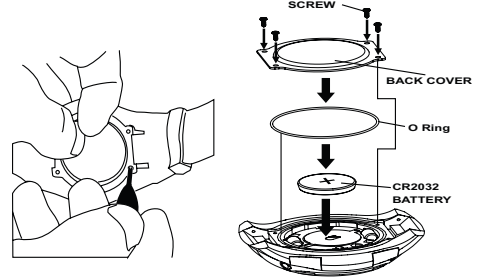

#### **Heart Rate Belt**

- $1.$  Hold the Heart Rate Belt firmly.<br>Insert a coin into the slit of the compartment  $\operatorname{\sf lid}$  and turn it clock<br>wise .<br>The  $\operatorname{\sf lid}$  should come off easily.
- (Remove used battery CR2032)(Diagram 2)
- 2. Gently place the battery into the battery slot of the battery compartment. (Diagram 3) 3. Put the compartment lid back into place and tighten it firmly by turning it anti-clockwise with the help of coin.

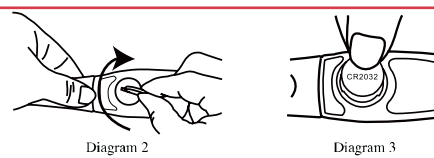

#### **IMPORTANT BATTERY INFORMATION**

• Battery installation and removal should be performed by an adult

- Use only batteries recommended in this instruction sheet
- Be sure to install the batteries with the correct polarity, as indicated
- Remove all batteries when replacing
- Only batteries of the same and equivalent type as recommended are to be used
- Do not short-circuit the supply terminals
- Exhausted batteries should be removed from the product
- Non-rechargeable batteries are not to be recharged
- Rechargeable batteries are to be removed from the product before being charged
- Rechargeable batteries are only to be charged under adult supervision

• Different types of batteries or new and used batteries are not to be mixed.

### Noted:

#### It allows few seconds for changing battery; however data will be lost and need to reset the data. **CAUTION**

Should you encounter any problems with the Pulse Sonic (e.g. malfunctioning of a parameter, static electricity, interferences within the product or the need to re-set the device), please reset the watch. All data previously input into the device would be deleted and you can then/will need to re-set the Pulse Sonic all over again. If the Pulse sonic should on the rare occasion fail to function, press and hold the "Set" button in order to clear all data, after which you can input all necessary data again. Should this fail to correct the situation, remove the batteries and then put them back into the battery compartment. Turn on the device by pressing the "Model" button, and then follow all the steps mentioned above in order to input the necessary data once more. The content of this manual is subject to change without further notice. Due to printing limitation, the displays shown in this manual may differ from the actual display. The manufacturer and its suppliers hold no responsibility to you or any other person for any damage expenses, lost-profits, or any other claim arose by using this product. The contents of this manual may not be reproduced without permission of the manufacturer.

18